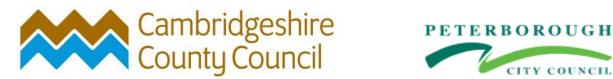

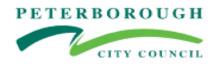

How to Guide:

# Registering

## **Dynamic Purchasing System**

# **Provision of Home to School and Social Care Transport Services**

## Welcome....

This How to Guide shows you how to register with our e-tendering portal. This is the first step to seeing if you wish to bid to provide our Home to School and Social Care Transport Service.

Please follow the step by process outlined below, however, if you need support please contact us on 0330 052 0352

**IMPORTANT**: This guide is to register with our e-tendering portal only. You must also register to join the DPS so you can bid for opportunities.

## Let's get started....

To join the DPS, you need to use the

Cambridgeshire E-tendering Portal - ProContract.

Step 1 Please click on the link below

## Log In (due-north.com)

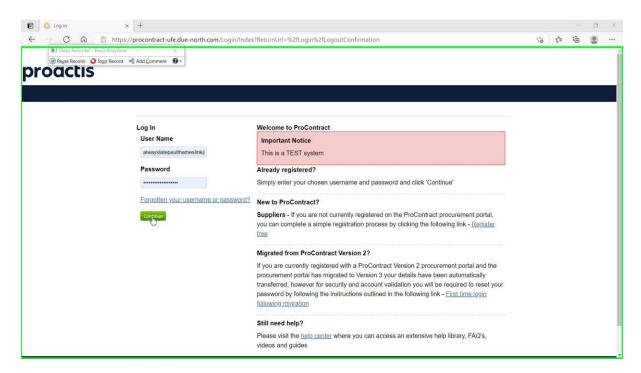

If Registered already – type in Username and Password.

| L | og In                                |
|---|--------------------------------------|
|   | User Name                            |
|   | paultamanislaing                     |
|   | Password                             |
|   | ••••••                               |
|   | Forgotten your username or password? |
|   | Continue                             |

If new to ProContract, please register for Free.

(please note that your registration to ProContract will need to be approved and it can take up to 48 hours, but is usually approved in a matter of minutes)

#### Step 2 Click on the link 'Register free' as shown below

.....

#### New to ProContract?

**Suppliers** - If you are not currently registered on the ProContract procurement portal, you can complete a simple registration process by clicking the following link - <u>Register</u> <u>free</u>

#### This will open the screen below

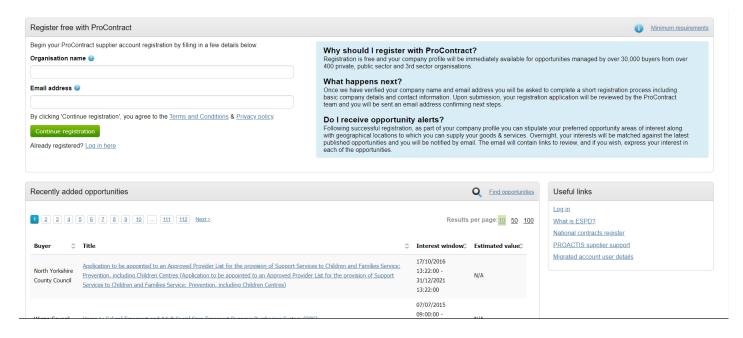

### Step 3 Please complete your Organisation's name and email address

| Register free with ProContract                                                                                                    |    |
|----------------------------------------------------------------------------------------------------|----|
| Begin your ProContract supplier account registration by filling in a few details below.                                                                              |    |
| Organisation name 🥑                                                                                                    |    |
| CCC PLACE TEAM LTD                                                                                                    | ✓  |
| mail address 🥑                                                                                                    |    |
| pablo.t39@yahoo.com                                                                                                    | √  |
| By clicking 'Continue registration', you agree to the <u>Terms and Conditions</u> & <u>Privacy policy</u><br>Continue registration<br>Iready registered? Log in here | (. |

Once done Click on the Green button.

#### Step 4 Please provide details of your organisation.

| Supplier registration                                                                                                    |     |                     |                                                            |                                                                                                    |  |  |  |  |
|----------------------------------------------------------------------------------------------------|-----|---------------------|------------------------------------------------------------|----------------------------------------------------------------------------------------------------|--|--|--|--|
| Sign in details                                                                                                    |     |                     |                                                            |                                                                                                    |  |  |  |  |
| Your email address will be used as your account username and to send you important account and opportunity information. You can refine your opportunity areas and communication preferences without your account management dashboard. |     |                     |                                                            |                                                                                                    |  |  |  |  |
| Email address Change Repeat email address                                                                                                    |     |                     |                                                            |                                                                                                    |  |  |  |  |
| pablo.t39@yahoo.com                                                                                                    |     | pablo.t39@yahoo.com | _ ✓                                                        | Your email address will become your username                                                                                                    |  |  |  |  |
| Password 🥹                                                                                                    |     | Repeat password     |                                                            |                                                                                                    |  |  |  |  |
| Your password must be at least 8 characters long, contain a mixture of UPPERCASE and lowercase letters, numbers and symbols. e.g. PassWord\$123                                                                                        |     |                     |                                                            |                                                                                                    |  |  |  |  |
|                                                                                                    |     |                     |                                                            |                                                                                                    |  |  |  |  |
| Organisation details                                                                                                    |     |                     | Primary contact details                                    |                                                                                                    |  |  |  |  |
| Please provide your organisation details below.                                                                                                    |     |                     |                                                            | Please provide your contact details below.                                                                                                    |  |  |  |  |
| Organisation name Change                                                                                                    |     |                     |                                                            | Title First name Last name                                                                                                    |  |  |  |  |
| CCC PLACE TEAM LTD                                                                                                    |     |                     | ] ✔                                                        | Dr 🗸 Chief 🗸 Officer                                                                                                    |  |  |  |  |
| Address                                                                                                    |     |                     |                                                            | Job title Department                                                                                                    |  |  |  |  |
| Shire Hall                                                                                                    |     |                     | <b>~</b>                                                   | Chief Officer                                                                                                    |  |  |  |  |
|                                                                                                    |     |                     |                                                            | Telephone Mobile (optional) Fax (optional)                                                                                                    |  |  |  |  |
| Town                                                                                                    |     | County              |                                                            | 01402030111                                                                                                    |  |  |  |  |
| Cambridge                                                                                                    | ] 🗸 | Cambridgeshire ~    | <b>√</b>                                                   |                                                                                                    |  |  |  |  |
| Postal code / zip                                                                                                    |     | Country             |                                                            | Communication preferences                                                                                                    |  |  |  |  |
| CB3 0RP                                                                                                    | <   | United Kingdom 🗸    | <b>√</b>                                                   | To receive the full benefits of your ProContract registration, buying organisations may notify you by email when                                                               |  |  |  |  |
| Website (optional)                                                                                                    |     |                     | opportunities are published that you may be interested in. |                                                                                                    |  |  |  |  |
| e.g. http://www.example.com                                                                                                    |     |                     |                                                            | Your interest will be based upon your chosen categories of interest and selected region(s) of supply which you will be<br>asked to confirm when you log in for the first time. |  |  |  |  |

Once complete, press on the big Green button – found at the bottom left-hand side of the screen.

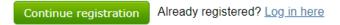

### Step 5 Identify interested categories, or click Continue Registration

This will take you to a screen where you can search for classification of different types of opportunities you may be interested in. Whilst you may wish to choose whatever categories may be of interest to your organisation, for the purposes of the Home to School and Social Care Transport Service contract, we will point you to a link where you can access this directly. However, we would still encourage you to search for 'transport' and click on the 'Home to School and Social Care Care Transport Services' so you will be notified of any opportunities.

| proactis                                                                                                    |  |  |  |  |  |  |
|----------------------------------------------------------------------------------------------------|--|--|--|--|--|--|
|                                                                                                    |  |  |  |  |  |  |
| Supplier registration - Areas of interest                                                                                                    |  |  |  |  |  |  |
| Opportunity areas of interest                                                                                                    |  |  |  |  |  |  |
| To receive the full benefits of your ProContract registration, buying organisations may notify you by email when opportunities are published that you may be interested in. Your opportunity notification will be base upon your chosen categories of interest and selected regions(s) of supply.                                                                                                    |  |  |  |  |  |  |
| Buying organisations use various methods of categorising opportunities so to help you select the best categories that represent your business you can enter up to 6 keywords below e.g. taxi services. We will then search across all buyer category sets using these keywords and recommend the best matches for you (disclaimer)                                                                            |  |  |  |  |  |  |
| Note: The best match search is purely a starting guide to the categories that may be of value to your organisation based upon the keywords you select. You must make sure that you are happy with the selections so that you do not miss out on opportunities. PROACTIS Holdings PLC and the buying organisation that post opportunities on this portal are not responsible for any incorrect selections made |  |  |  |  |  |  |
| Enter at least 1 keyword transport school × Find recommended Already Registered? Login here                                                                                                    |  |  |  |  |  |  |
|                                                                                                    |  |  |  |  |  |  |
| Cookie Policy   Terms and Conditions   Privacy   Accessibility   Help Center                                                                                                    |  |  |  |  |  |  |
| Version 21.4                                                                                                    |  |  |  |  |  |  |
| 9 1975                                                                                                    |  |  |  |  |  |  |

Once you have confirmed your categories (or left it as is) click on the

Continue registration

located at the very bottom of the screen.

#### All done!

#### What happens next...

An email will be issued to the Email address your registered with. This can take up to 48 hours to be sent.

This email is to validate your registration. You will need to complete this stage to complete your registration.

# **IMPORTANT:** At this point you have only registered with our e-tendering portal. You must now register to join the DPS so you can bid for opportunities.

To register for the DPS, go to the link below and open the access the How to Join the DPS user guide.

<u>Business with the council - Cambridgeshire County Council</u> – and click on the Home to School transport opportunities.